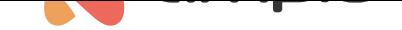

## M-CON-232-s: Moduł integracyjny RS-232

Numer dokumentu: PO-033 Wersja: 1.3.0 Data publikacji: 21 marca 2024

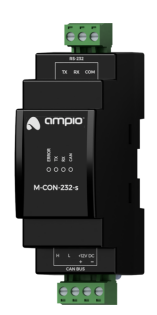

**Dane techniczne**

**Napięcie zasilania**  $11 - 16V$  DC

**Pobór prądu spoczynkowy** 15mA **Pobór prądu maksymalny**

20mA

**Interfejs komunikacyjny** RS-232

**Wymiary**

**Szerokość** 35mm, 2 pola/moduły w rozdzielnicy

**Wysokość (z wtyczkami)** 110mm

**Głębokość** 59mm

#### **Warunki otoczenia**

**Temperatura**  $-40 - 50^{\circ}$ C

**Wilgotność** ≤95%RH, niekondensująca

Powyższa wizualizacja ma charakter poglądowy. Wygląd modułu może odbiegać od przedstawionego.

## **Charakterystyka ogólna**

Moduł M-CON-232-s jest elementem systemu Ampio. Do zasilania modułu wymagane jest napięcie 11 — 16V DC. Jego sterowanie odbywa się poprzez magistralę CAN.

Moduł pozwala na integrację urządzeń wyposażonych w interfejs komunikacyjny RS-232 z systemem automatyki budynkowej Ampio.

#### **Przykładowe zastosowanie**

- Integracja z systemem alarmowym;
- integracja z projektorami i innymi urządzeniami wyświetlającymi;
- integracje z urządzeniami audio;
- integracje z klimatyzatorami i rekuperatorami.

#### **Montaż**

Moduł przeznaczony jest do montażu na szynie DIN 35mm. Szerokość modułu to 35mm, 2 pola/moduły w rozdzielnicy. W celu uruchomienia modułu należy podłączyć go do magistrali CAN. Magistrala systemu Ampio składa się z czterech przewodów - dwóch zasilających i dwóch zapewniających komunikację między modułami.

Poza złączem magistrali CAN urządzenie posiada złączę udostępniające linie Rx i Tx interfejsu RS-232.

W celu połączenia modułu z zewnętrznym urządzeniem za pośrednictwem interfejsu RS-232, należy przygotować przewód zakończony złączem odpowiednim dla integrowanego urządzenia. Na schemacie podłączenia urządzenia zaprezentowano wariant wykonania takiego połączenia ze zwarciem linii DCD, DTR i DSR. Przed dokonaniem integracji należy zapoznać się z instrukcją integrowanego urządzenia, czy wspomniane połączenie jest przez nie wymagane.

### **Diody LED stanu urządzenia**

Na froncie modułu znajdują się diody sygnalizacyjne. Zielona LED opisana etykietą *CAN* sygnalizuje stan komunikacji w ramach magistrali CAN:

- cykliczne jedno błyśnięcie co 1 sek. komunikacja magistrali CAN prawidłowa;
- cykliczne dwa błyśnięcia co 1 sek. moduł nie odbiera informacji od pozostałych modułów Ampio;
- cykliczne trzy błyśnięcia co 1 sek. moduł nie może wysłać informacji w szynę CAN.

Poza diodą sygnalizującą stan magistrali komunikacyjnej, na froncie urządzenia znajdują się jeszcze trzy diody w kolorze czerwonym:

- *ERROR* sygnalizuje wystąpienie błędu komunikacyjnego;
- *TX* sygnalizuje że urządzenie wysyła dane poprzez interfejs RS-232;
- *RX* sygnalizuje że urządzenie odbiera dane poprzez interfejs RS-232.

Charakter *błędu komunikacyjnego* zależny jest od wariantu specjalizowanego oprogramowania układowego wgranego do urządzenia.

#### **Programowanie**

Programowanie modułu odbywa się za pomocą narzędzia Ampio Designer. Pozwala ono na modyfikacje parametrów modułu oraz definiowanie jego zachowania w odpowiedzi na sygnały bezpośrednio dostępne dla modułu, jak i ogół informacji pochodzący od wszystkich urządzeń obecnych w ramach magistrali automatyki budynkowej.

Ze względu na złożoność realizowanych funkcjonalności [i specjalizowany](http://designer.ampio.com) charakter oprogramowania układowego, moduł M-CON-232-s jest jednym z nielicznych urządzeń, których aktualizacja nie przebiega w sposób automatyczny. Wgranie nowej wersji oprogramowania jest możliwe jedynie w sposób manualny, tj. poprzez wskazanie właściwego pliku z aktualizacją oprogramowania.

W odróżnieniu od większości modułów systemu Ampio, oprogramowanie modułu M-CON-232-s ma charakter specjalizowany, tj. w zależności od przewidzianego przypadku użycia należy wgrać do urządzenia właściwe oprogramowanie układowe.

Specjalizowane oprogramowanie identyfikowane jest poprzez nazwę pliku, której składnia jest w przeważającej części zgodna z przyjętą nomenklaturą dla aktualizacji urządzeń Ampio. Z tą tylko różnicą, że ostatnie dwie cyfry wersji oprogramowania definiują przeznaczenie programu.

Nazwa pliku oprogramowania modułu M-CON-232-s przyjmuje następującą postać:

ampio\_T25\_P[PCB]\_S[VER][TYP].amp

gdzie:

- [PCB] to liczbowy identyfikator wersji platformy sprzętowej modułu,
- [VER] to wersja oprogramowania układowego,
- [TYP] to dwuznakowy kod specjalizacji oprogramowania układowego.

Poniższa tabela prezentuje dostępne warianty specjalizacji oprogramowania układowego modułu M-CON-232-s:

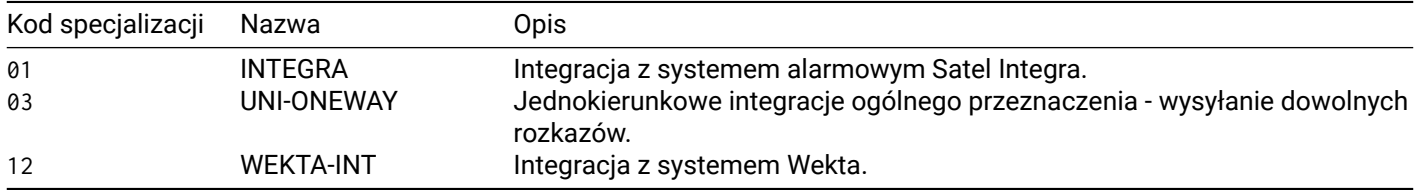

Pliki oprogramowania specjalizowanego dostarczane są wraz z oprogramowaniem Ampio Designer.

# **Wymiary modułu**

Wymiary podane są w milimetrach.

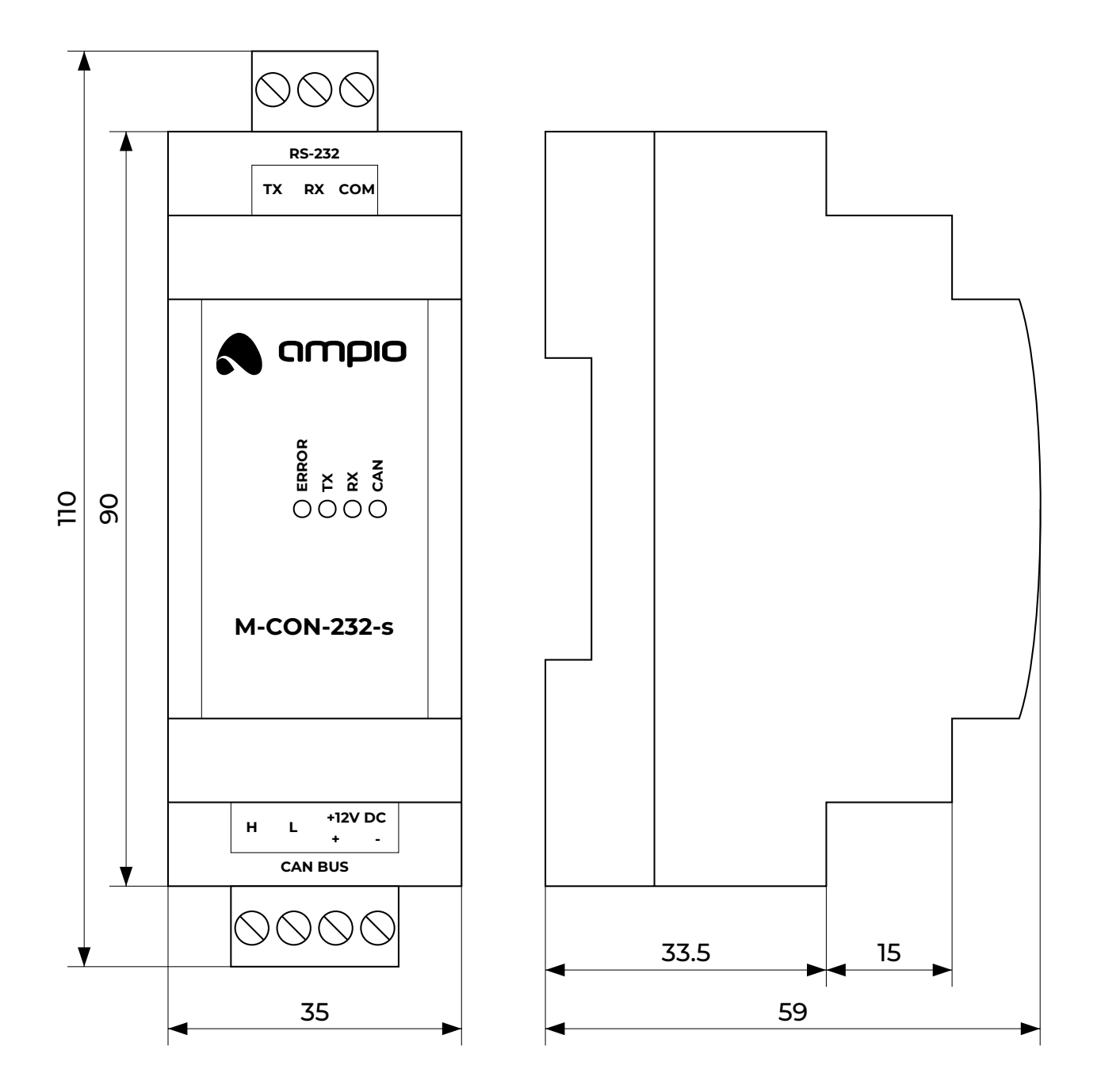

# **Schemat podłączenia**

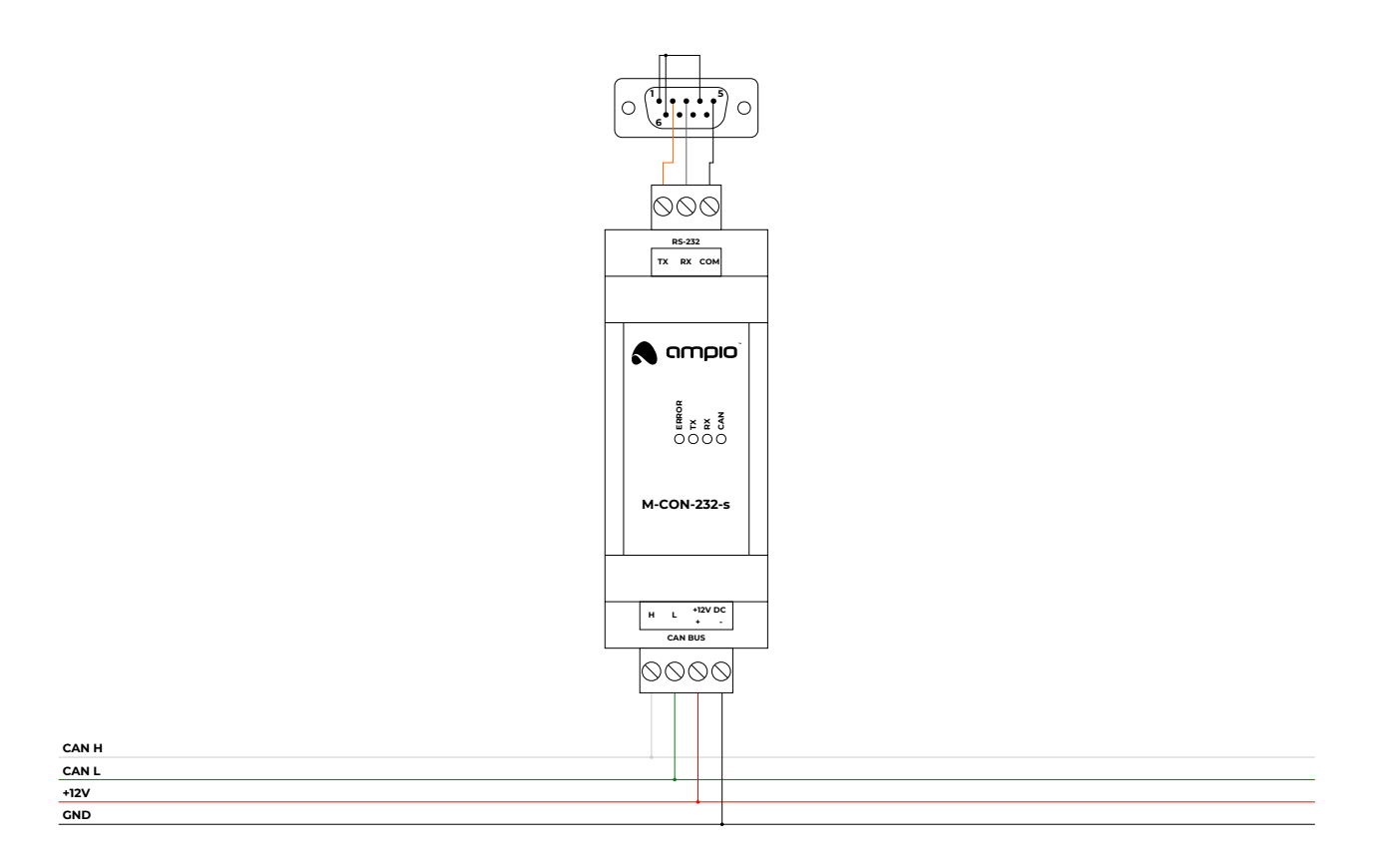